## **30 Second Guide to Using Templates to Maintain Your FC Web Site**:

FirstClass offers a system of Templates that can be used to format your FC web site. One caution is that once you use a FC template you will need to continue using templates for future web pages.

FirstClass template web pages look like this.

The brown column on the left contains links to your pages. For instance, *Block1* and *Block 2* link to web pages for those classes. When viewing those pages, clicking on *Mr. Gaudet* will bring you back to this page.

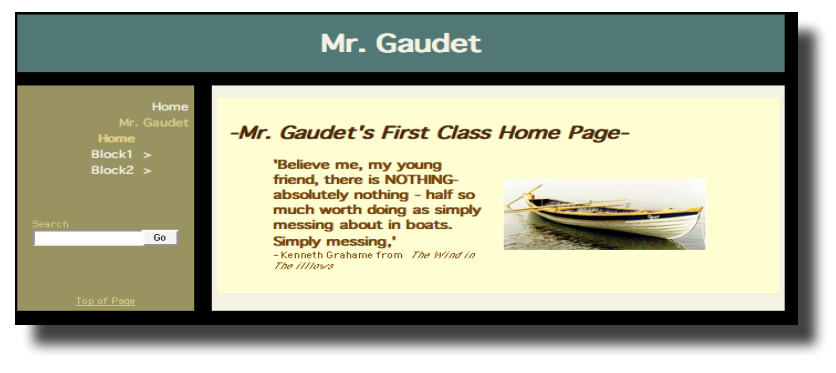

In order for these links to occur, you will need to create folders for Block1 and Block2.

The tan column on the right contains the contents of the Home Page that was created for this web site.

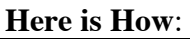

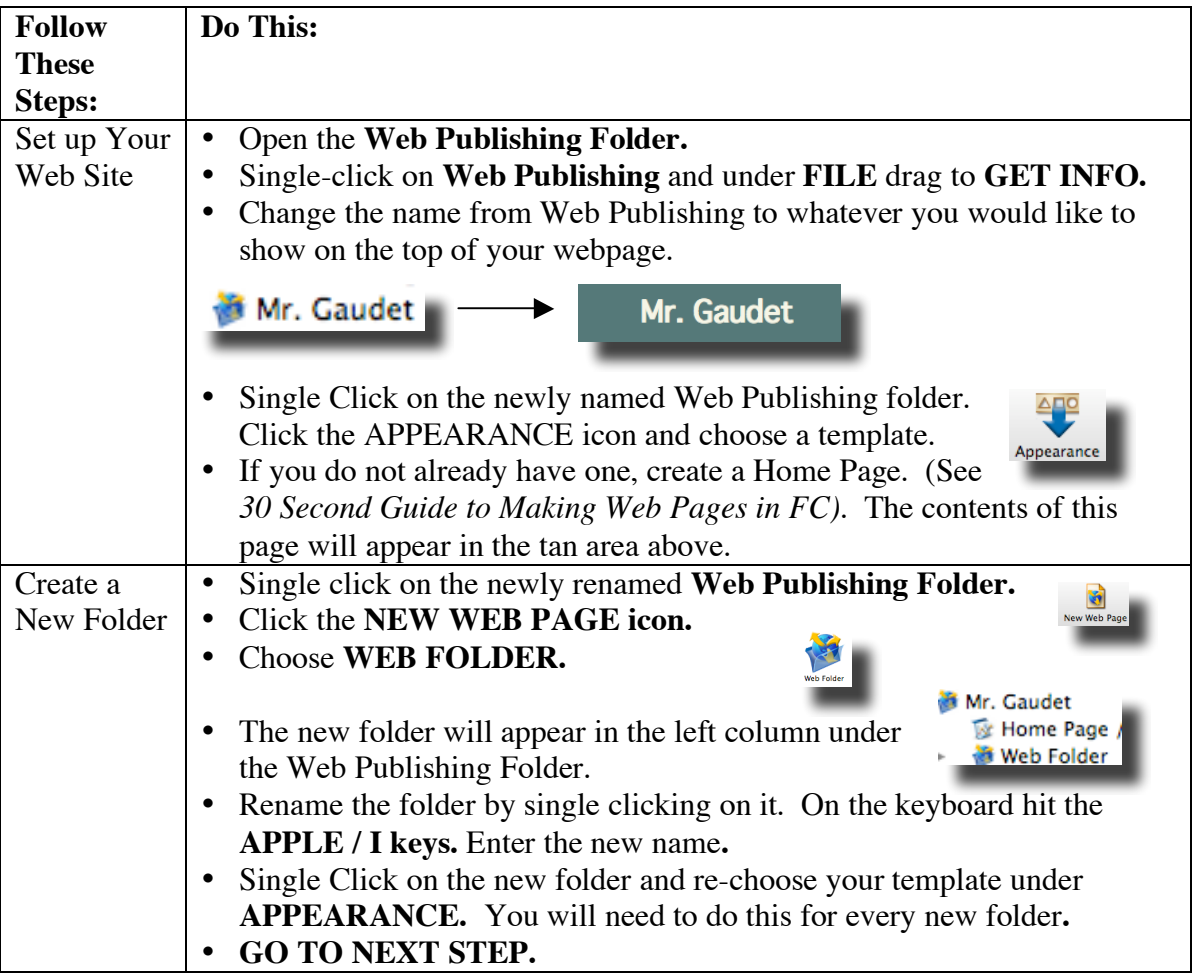

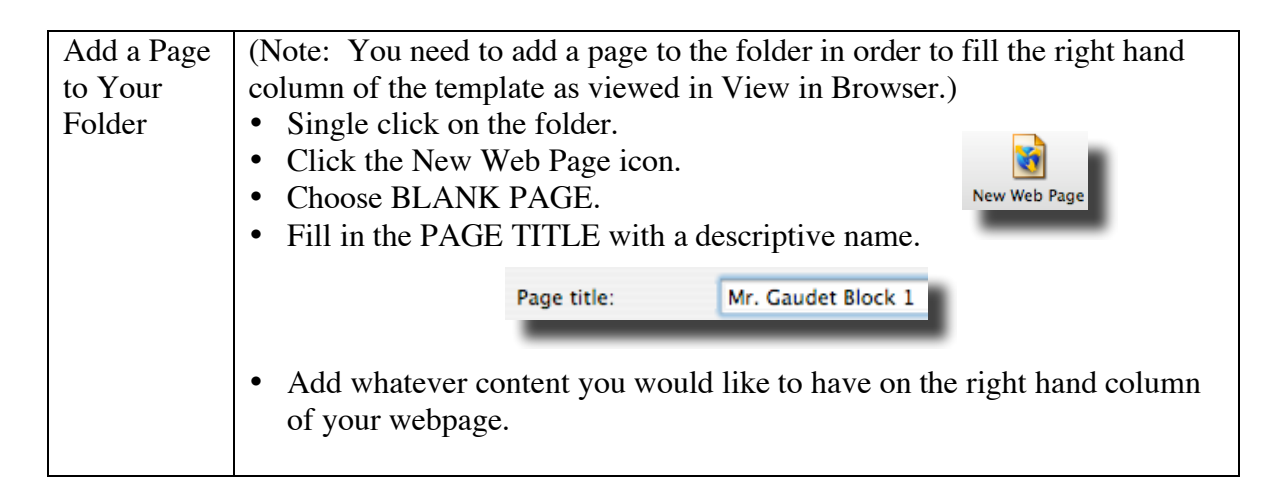

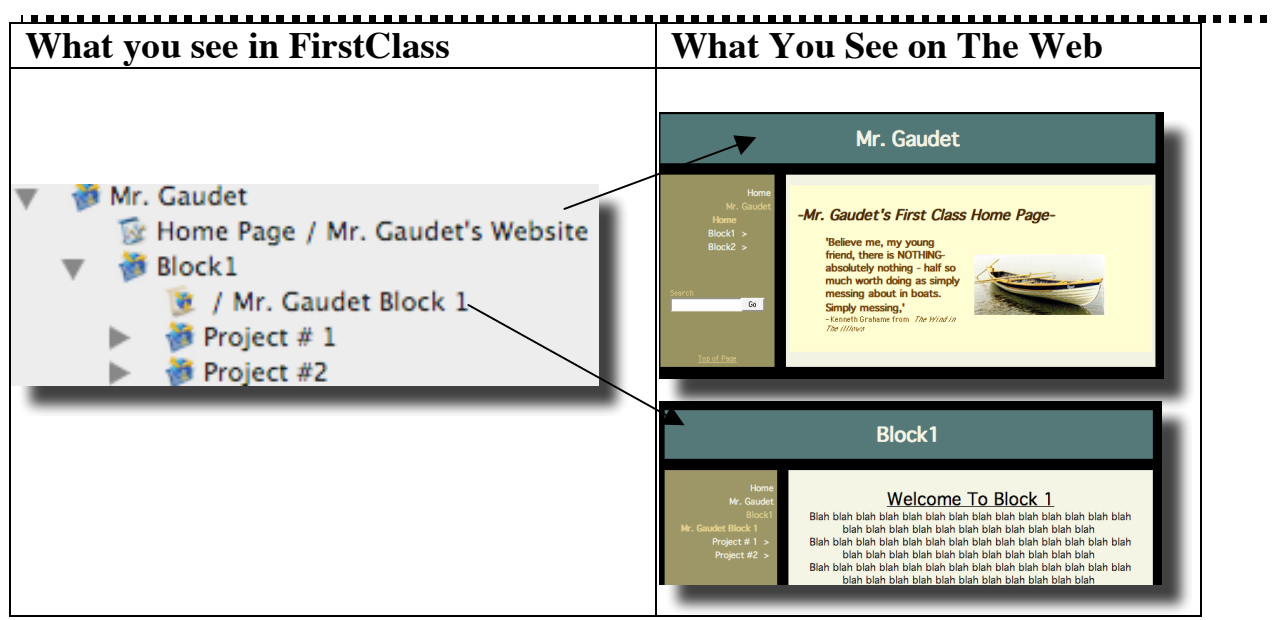

## Some Formatting Ideas:

- You can create your webpage (the one in the right hand column) in a word processor (Microsoft Word or Apple Pages). *Select All* and copy from the word processor document. In FC under FILE, drag to PASTE SPECIAL and choose one of these options:
	- o QUOTED TEXT For text only documents.
	- $\circ$  JPEG IMAGE For documents that contain images. (This option will create an image of the whole document and include text and pictures.)
- Images on web pages do not always show in the browser view as the same size as seen in the FirstClass. To solve this problem, drag the bottom right corner of the image in FC to make the picture smaller than the size you would like to have on the final web page. This is a trial and error activity. You will have to keep checking in View In Browser as you resize.
- The links in the left column in your template will only link to folders and pages in your FirstClass Web Publishing Folder To create links to documents or internet sites, create those links on the page that appears on the right hand side.